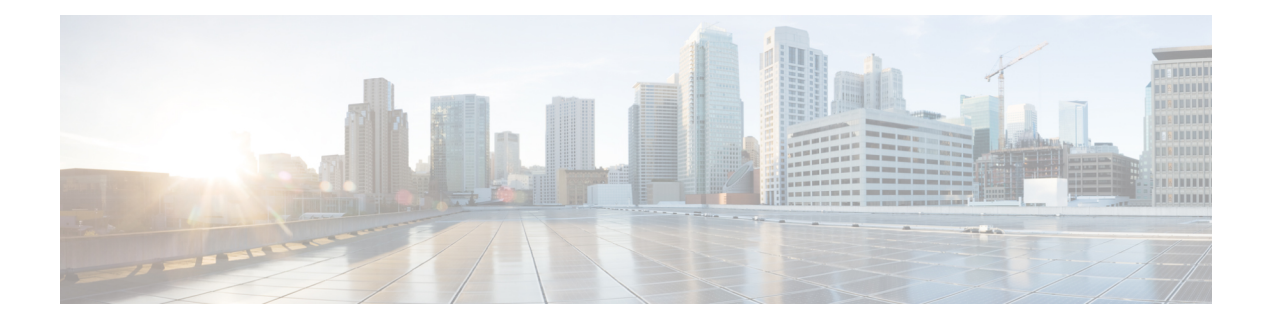

# **QoS Match VLAN**

The QoS: Match VLAN feature allows you to classify network traffic on the basis of the Layer 2 virtual local-area network (VLAN) identification number.

- Finding Feature [Information,](#page-0-0) page 1
- [Information](#page-0-1) About Match VLAN, page 1
- How to [Configure](#page-1-0) Match VLAN, page 2
- [Configuration](#page-4-0) Examples for Match VLAN, page 5
- Additional [References](#page-4-1) for QoS for Match VLAN, page 5
- Feature [Information](#page-5-0) for QoS for Match VLAN, page 6

### <span id="page-0-0"></span>**Finding Feature Information**

Your software release may not support all the features documented in this module. For the latest caveats and feature information, see Bug [Search](http://www.cisco.com/cisco/psn/bssprt/bss) Tool and the release notes for your platform and software release. To find information about the features documented in this module, and to see a list of the releases in which each feature is supported, see the feature information table at the end of this module.

Use Cisco Feature Navigator to find information about platform support and Cisco software image support. To access Cisco Feature Navigator, go to [www.cisco.com/go/cfn.](http://www.cisco.com/go/cfn) An account on Cisco.com is not required.

## <span id="page-0-1"></span>**Information About Match VLAN**

### **QoS Match VLAN**

The QoS: Match VLAN feature allows you to classify network traffic on the basis of the Layer 2 virtual local-area network (VLAN) identification number. To classify network traffic based on the VLAN identification number you create a class-map and specify the match criteria using the **matchvlan**command. You then attach the class to a policy-map and use the policy map in a service policy that is attached to an interface.

## <span id="page-1-0"></span>**How to Configure Match VLAN**

### **Classifying Network Traffic per VLAN**

To classify network traffic on a per VLAN basis, perform the following task.

#### **SUMMARY STEPS**

- **1. enable**
- **2. configure terminal**
- **3. class-map** {**match-any** | **match-all**} *class-map-name*
- **4. match vlan** *vlan-id-number*
- **5. exit**
- **6. policy-map** *policy-map-name*
- **7. class** *class-map-name*
- **8. bandwidth percent** *percent*
- **9. exit**
- **10. exit**
- **11. policy-map** *policy-map-name*
- **12. class** *class-map-name*
- **13. shape** {**average** | **peak**} *cir*
- **14. service-policy** {**input** | **output**} *policy-map-name*
- **15. exit**
- **16. exit**
- **17. interface** *type number* [**name-tag**]
- **18. service-policy** {**input** | **output**} *policy-map-name*
- **19. end**

#### **DETAILED STEPS**

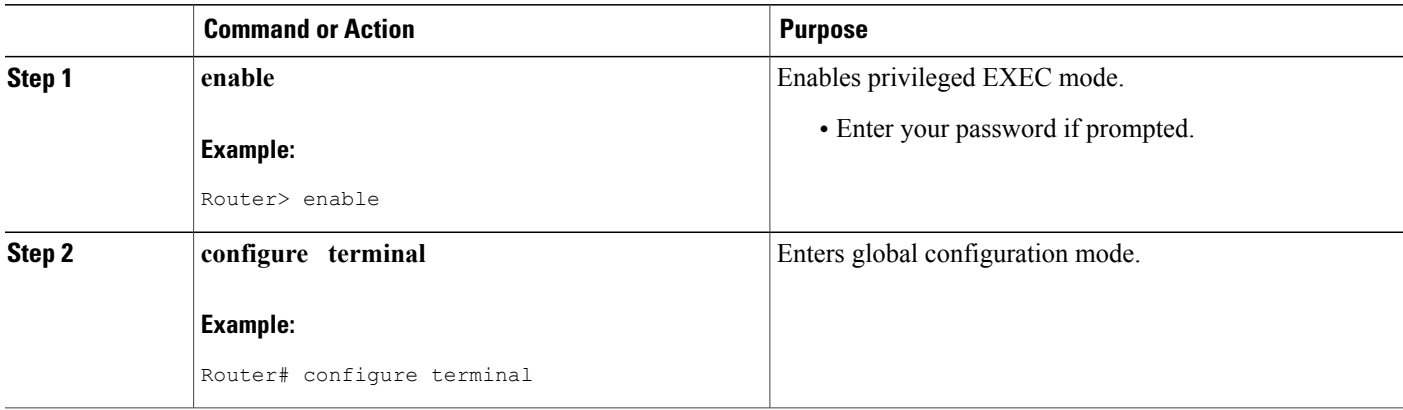

 $\mathbf I$ 

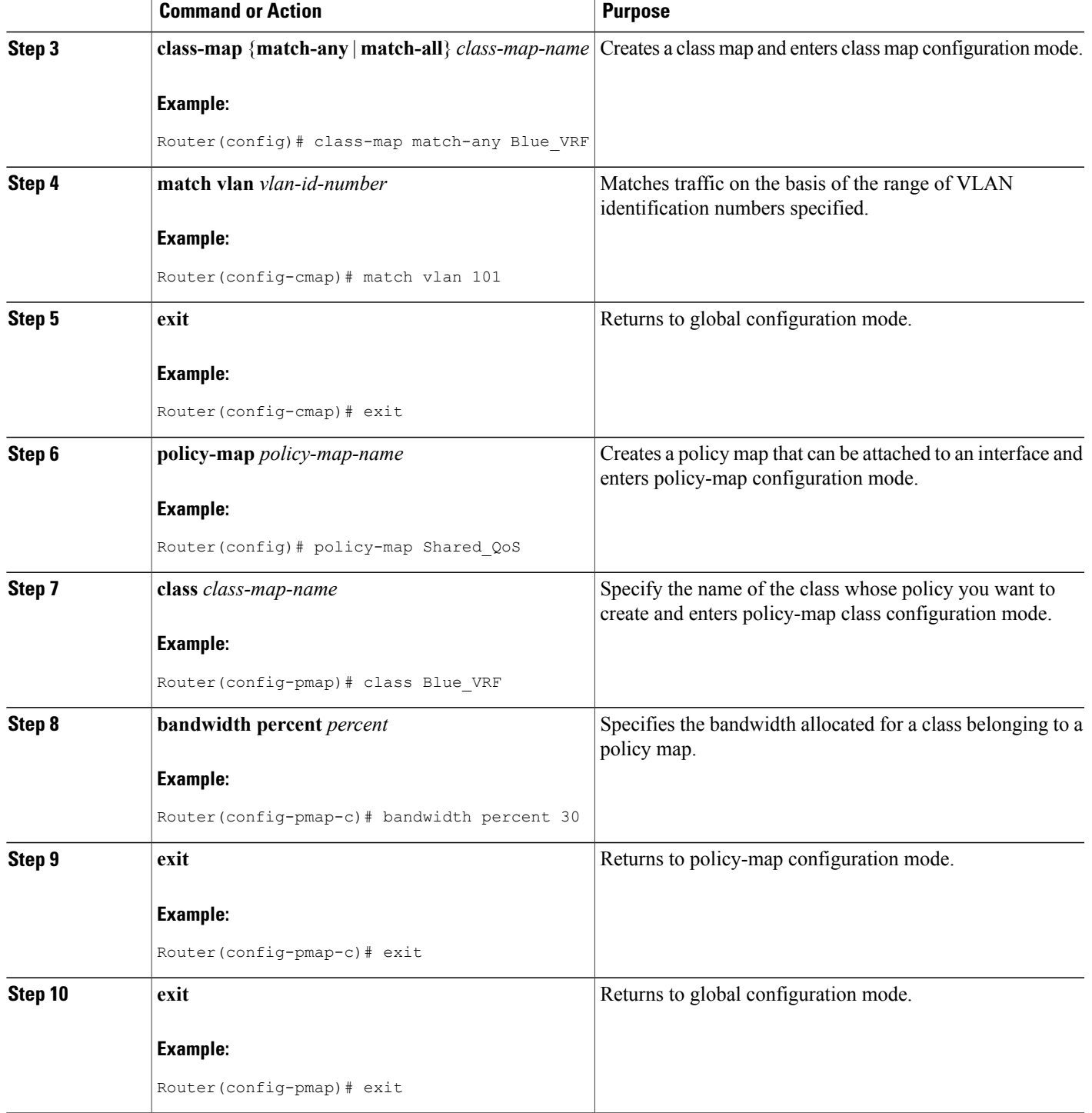

 $\mathbf I$ 

I

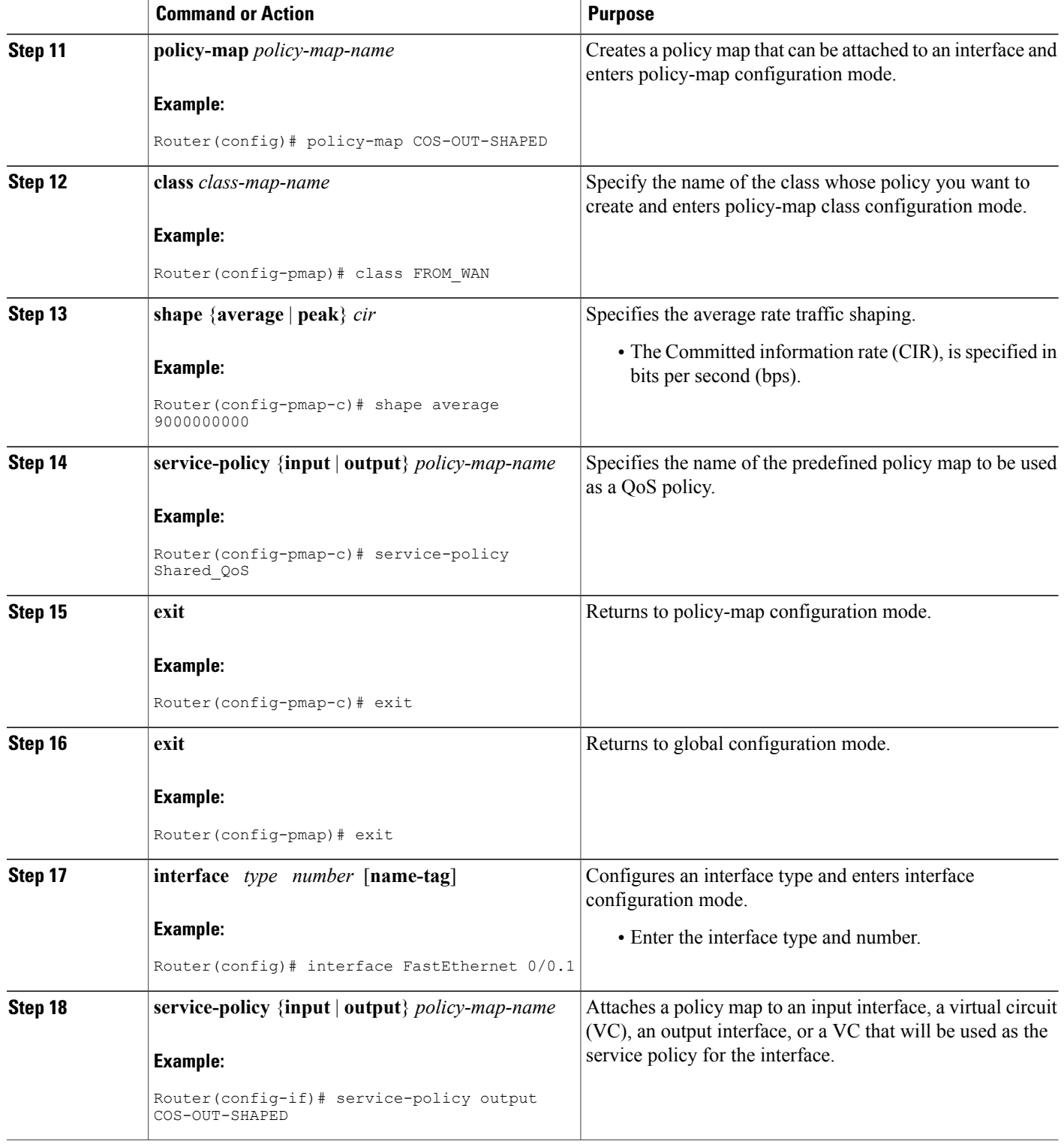

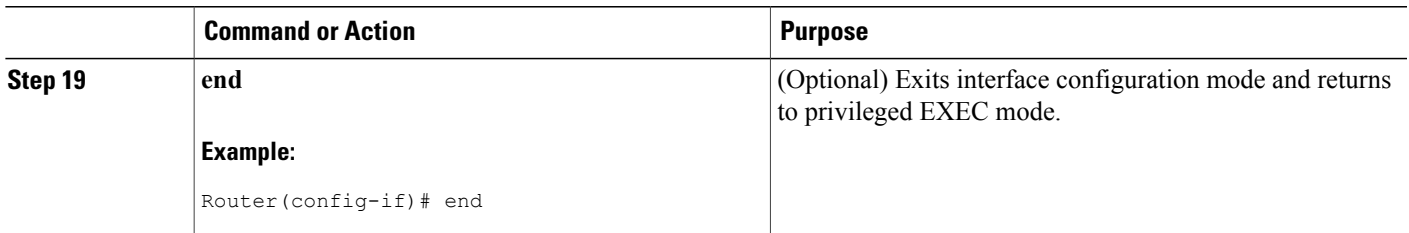

## <span id="page-4-0"></span>**Configuration Examples for Match VLAN**

### **Example: Classifying Network Traffic per VLAN**

The following example shows how to classify network traffic on a VLAN basis. The VLAN classified traffic is applied to the FastEthernet 0/0.1 subinterface.

```
interface FastEthernet0/0.1
service-policy output COS-OUT-SHAPED
policy-map COS-OUT-SHAPED
     class ADMIN
     class FROM_WAN
               shape average 900000000
              service-policy Shared_QoS
policy-map Shared_QoS
      ! description -- Bandwidth sharing between VRF --
      class Blue_VRF
              bandwidth percent 3
class-map match-any Blue_VRF
      ! description -- traffic belonging to the VRF Blue --
     match vlan 101
```
## <span id="page-4-1"></span>**Additional References for QoS for Match VLAN**

#### **Related Documents**

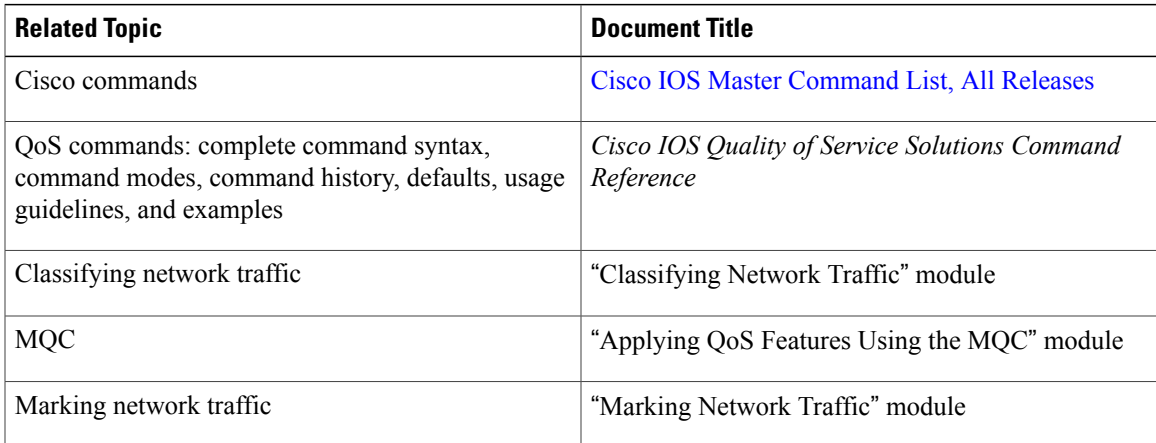

#### **Technical Assistance**

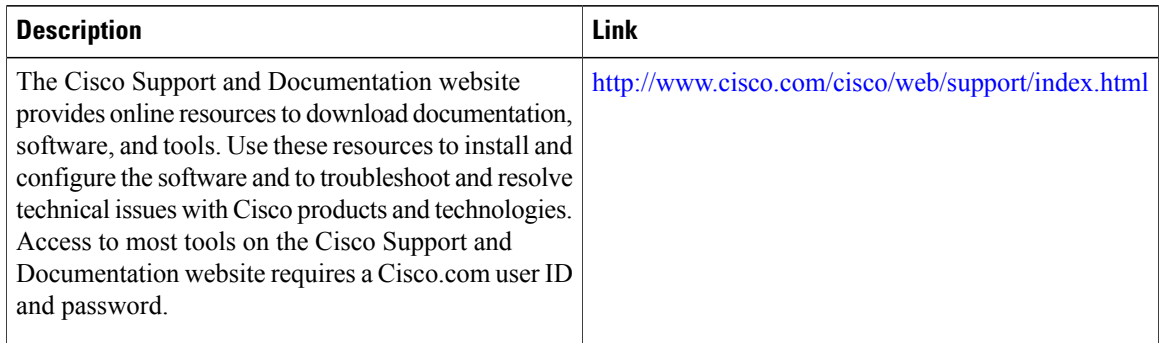

# <span id="page-5-0"></span>**Feature Information for QoS for Match VLAN**

The following table provides release information about the feature or features described in this module. This table lists only the software release that introduced support for a given feature in a given software release train. Unless noted otherwise, subsequent releases of that software release train also support that feature.

Use Cisco Feature Navigator to find information about platform support and Cisco software image support. To access Cisco Feature Navigator, go to [www.cisco.com/go/cfn.](http://www.cisco.com/go/cfn) An account on Cisco.com is not required.

| <b>Feature Name</b> | <b>Releases</b>                                        | <b>Feature Information</b>                                                                                                    |
|---------------------|--------------------------------------------------------|----------------------------------------------------------------------------------------------------|
| QoS: Match VLAN     | 12.2(31)SB2<br>Cisco IOS XE Release 2.1<br>$15.0(1)$ S | The OoS: Match VLAN feature<br>allows you to classify network<br>traffic on the basis of the Layer 2<br>virtual local-area network (VLAN)<br>identification number. The<br>following commands were<br>introduced or modified by this<br>feature: match vlan (QoS), show<br>policy-map interface<br>This feature was introduced on<br>Cisco ASR 1000 Series Routers. |

**Table 1: Feature Information for QoS for Match VLAN**